# **Light up Soft Toy with LilyPad**

#### **Year level band: 7-8**

#### **Description:**

This project will explore two ways of controlling the flow of current to a LED using a button and switch. No programming is initially expected in this project, however once students are comfortable with connecting or sewing their circuits and attaching lights, a follow-up project that involves using a pre built Arduino program to light up a series of lights in order would be a useful next step.

#### **Lesson Type: Introductory**

#### **Resources:**

- Lilypad ProtoSnap kit with rechargeable battery
- LilyPad LED's
- Conductive thread
- Alligator clips
- Arduino IDE installed onto computers
- Mini USB cable
- Chalk or pen for marking fabric
- Felt/Material
- Scissors
- Paper
- Needle
- Pencils for design sketches
- Embroidery hoop (suggested)

The LilyPad is an Arduino device designed for e-textile design activities using conductive thread and sewn into fabric. The LilyPad system was designed by Leah Buechley at the University of Colorado Boulder. The commercial version of the kit, which launched in 2007, was collaboratively designed by Leah and SparkFun Electronics. You can learn more about LilyPad at SparkFun.com/LilyPad.

#### **Prior Student Learning:**

The understanding of simple circuits both serial and parallel is an advantage prior to commencing work with the LilyPads.

Parallel circuit simulation This resource also addresses Science Understanding in the area of physical science for up to year 9 science students. Students learn some Science Inquiry Skills in the process of the simulation. This resource should be used with other Intel resources on electric circuits for maximum benefit. A resource can be found on the Digital Technologies Hub

Series circuit simulation In this simulation students select and move a battery, switch and two light bulbs to positions around a circuit so that the light bulbs are in series with each other. Students

receive feedback if their circuit is not a working series circuit. Students drag and drop a battery, switch, and two light bulbs into position on a circuit. Students can compare the brightness of one bulb in a circuit and two bulbs in series in the circuit. A resource can be found on the Digital Technologies Hub

In this exercise no programming is required;

Some practical sewing skills using a needle and thread would be desirable.

#### **Digital Technologies Summary Achievement Standards.**

By the end of Year 8, students will have had opportunities to create a range of digital solutions, such as interactive web applications or programmable multimedia assets or simulations of relationships between objects in the real world.

Students plan and manage digital projects to create interactive information. They define and decompose problems in terms of functional requirements and constraints. Students design user experiences and algorithms incorporating branching and iterations, and test, modify and implement digital solutions. They evaluate information systems and their solutions in terms of meeting needs, innovation and sustainability. They analyse and evaluate data from a range of sources to model and create solutions. They use appropriate protocols when communicating and collaborating online.

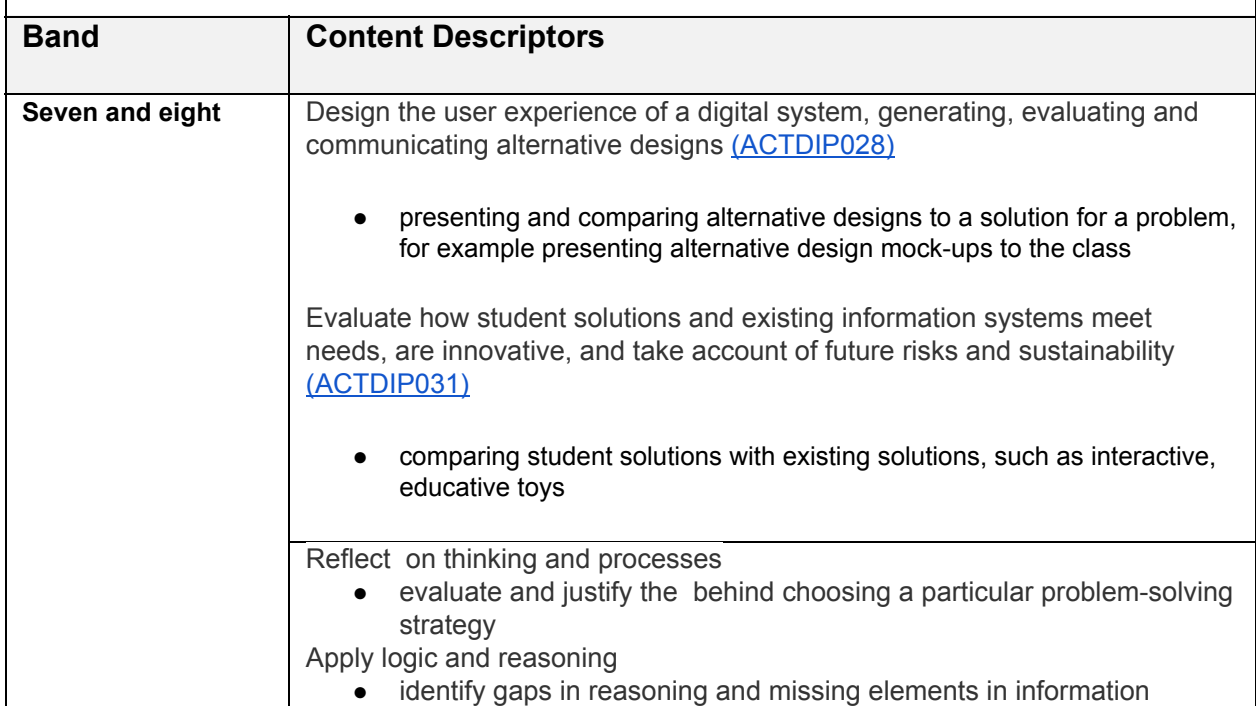

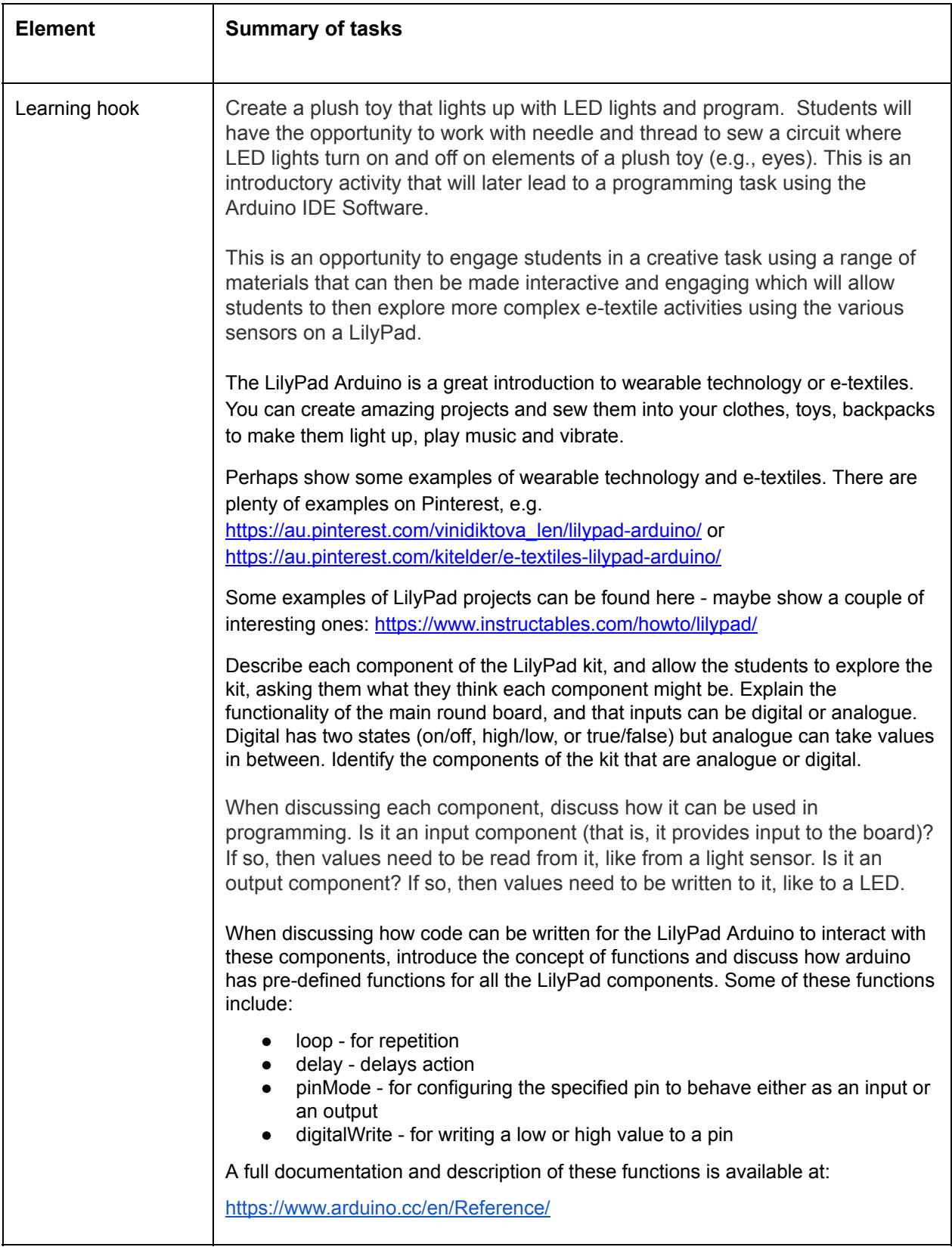

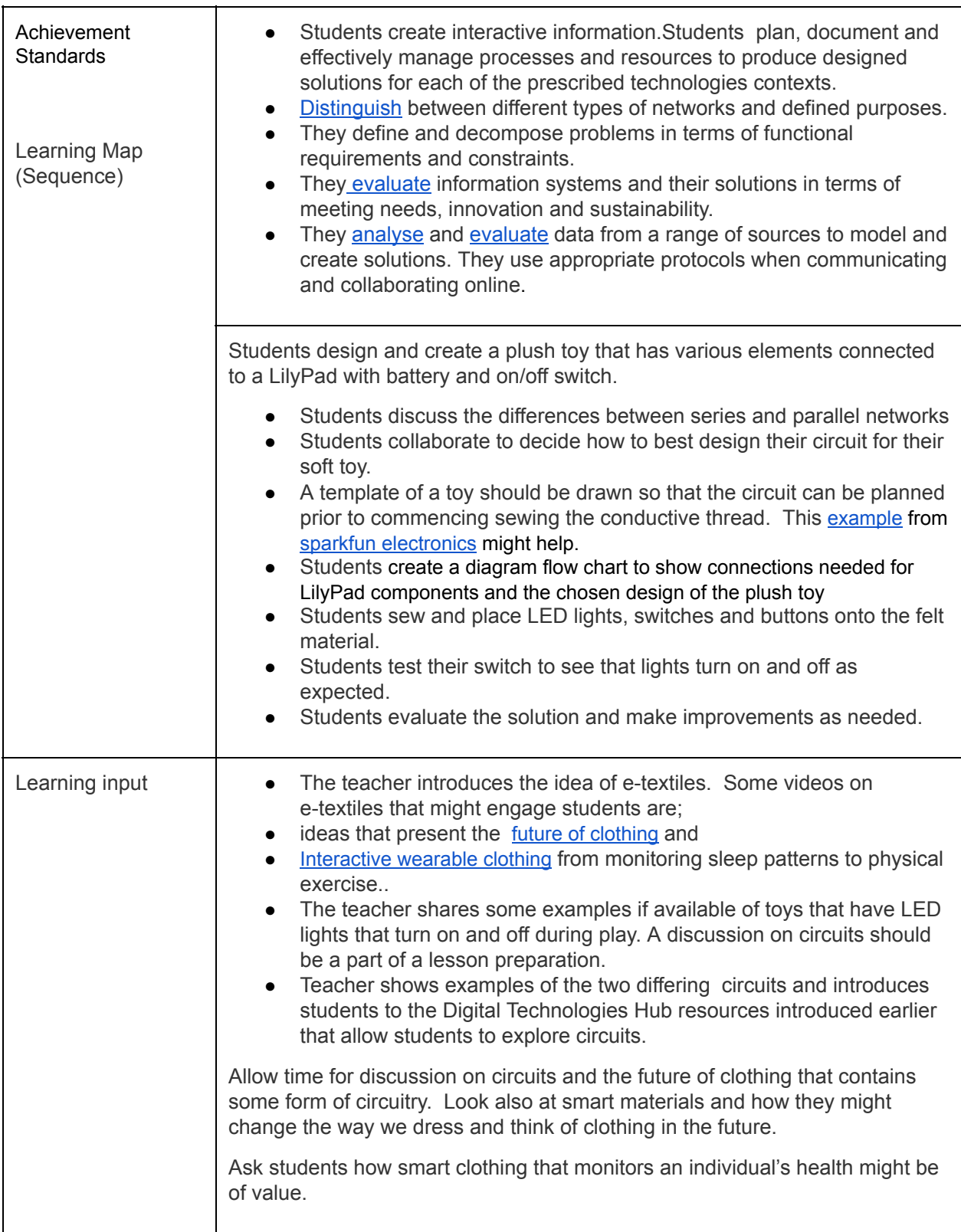

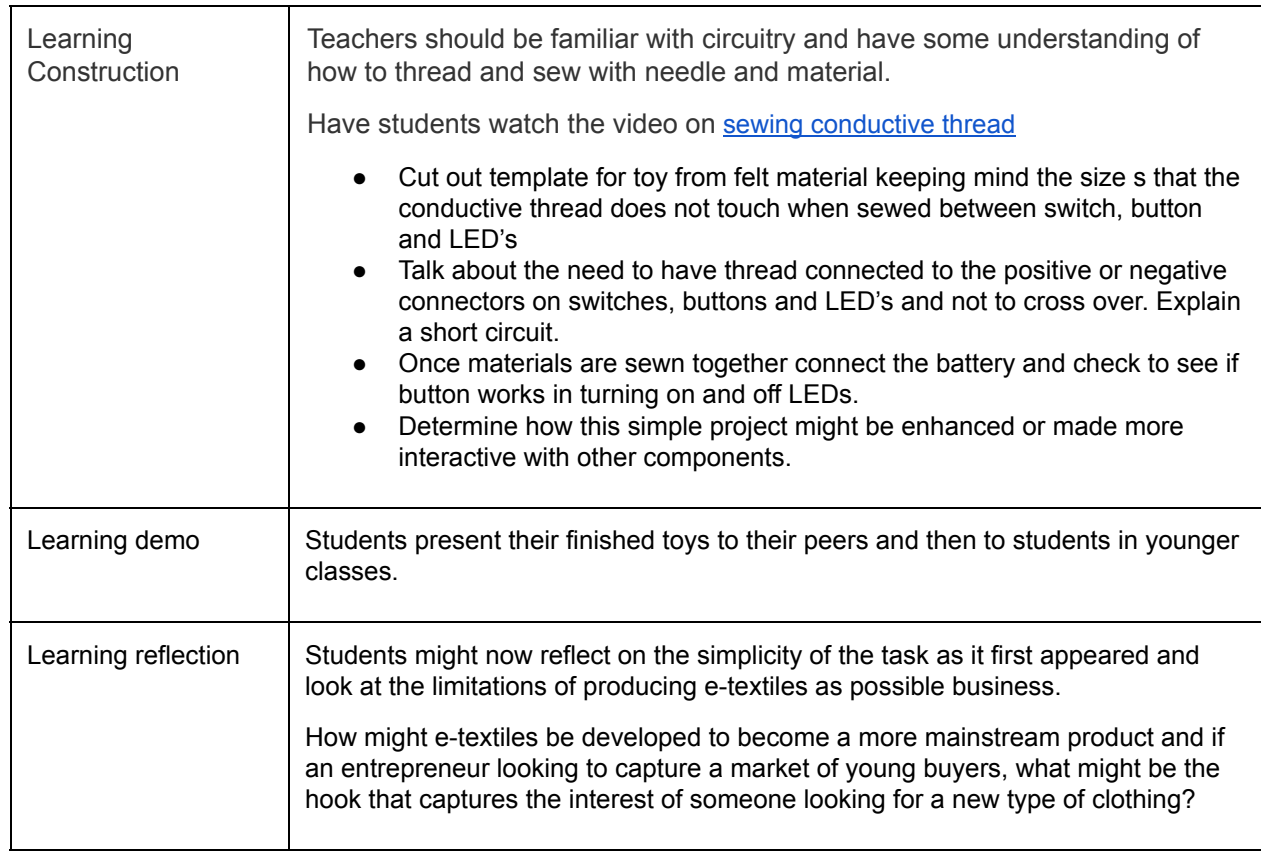

#### **Assessment:**

Formative Assessment

- Observation of student planning and circuit design
- Successful student completion of the online **Series Circuit and Parallel Circuit** activities
- Class discussion about the difference between series and parallel circuits
- Peer assessment of the finished toy
- Student sketch of their circuit

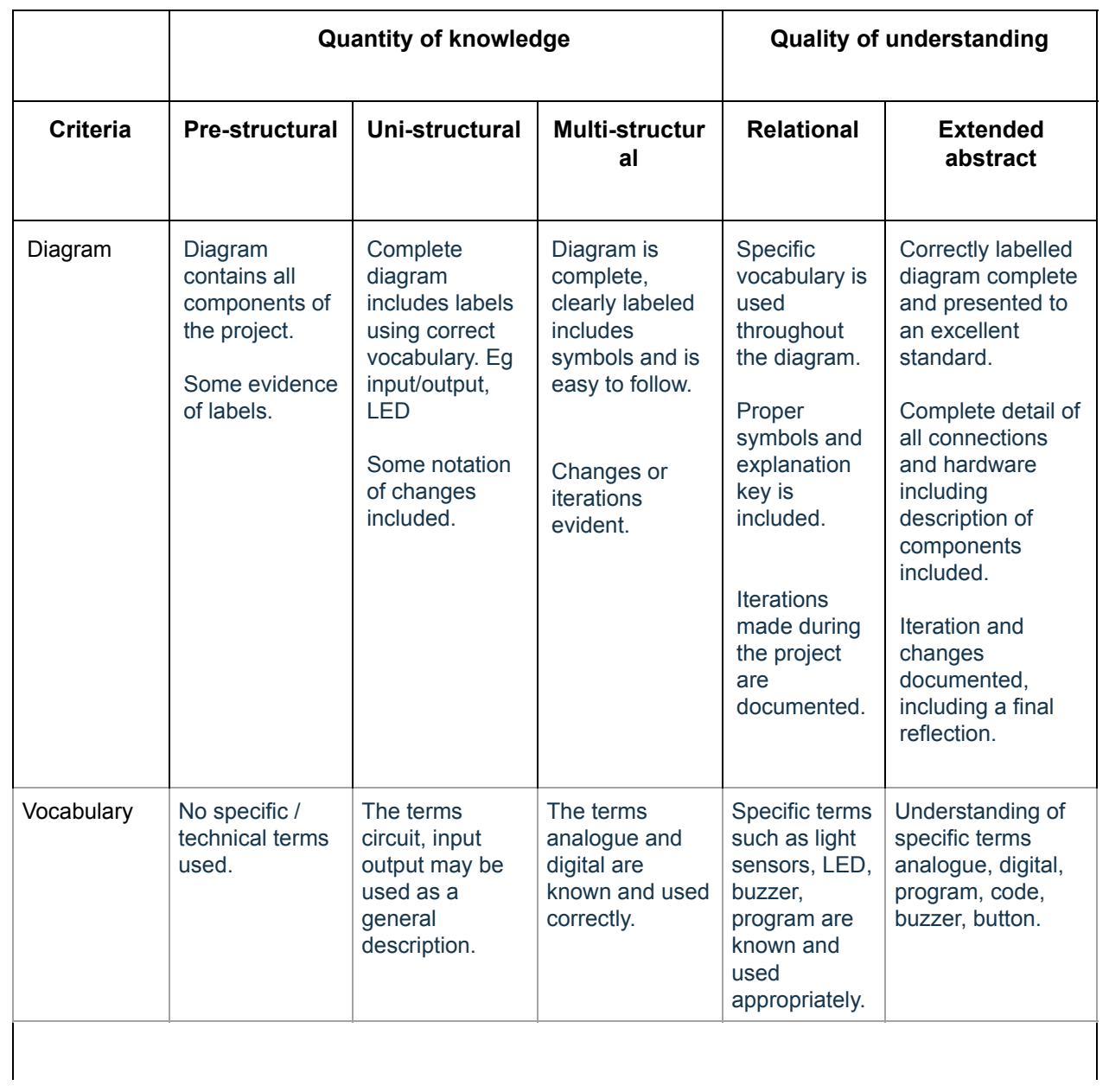

## **Teacher/Student Instructions:**

There is no particular programming task in this exercise. Coding with the Arduino will come in further activities once students have mastered the skills of sewing conductive thread to create circuits.

This is an introductory project for students, many whom will have never threaded a needle or sewn before. Some time and patience will be needed to overcome some of the frustrations that will invariably ben encountered when learning a new skill.

### **CSER Professional Learning:**

This lesson plan corresponds to professional learning in the following CSER Digital Technologies MOOCs:

- CSER MOOC Next Steps: Module 2.
- An introduction to General-Purpose Programming Languages
- Transitioning from Visual to General-Purpose Programming Section 2

See: http://csermoocs.adelaide.edu.au/moocs

### **Further Resources:**

A simple tutorial on how to sew a circuit and connect and LED light

LilyPad Arduino software to program your project

LilyPad Arduino Tutorial with Geekgurl - make a cushion with lights as an etextile project

Sewing basics with Lilypad conductive thread

Beginning LilyPad Arduino instructions.

Introduction to Arduinos referenced from the DIgital Technologies Hub an invaluable resource for finding resources.

A tutorial that takes you through the sewing of a lilypad to LED lights for programming on your computer.

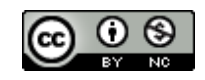

Author: Peter Lelong

This work is licensed under a Creative Commons Attribution-NonCommercial 4.0 International License. Computer Science Education Research (CSER) Group, The University of Adelaide.